# **Record a meeting in Teams**

**support.microsoft.com**[/en-us/office/record-a-meeting-in-teams-34dfbe7f-b07d-4a27-b4c6-de62f1348c24](https://support.microsoft.com/en-us/office/record-a-meeting-in-teams-34dfbe7f-b07d-4a27-b4c6-de62f1348c24#bkmk_recordmeetingorcall)

Any Teams meeting or call can be recorded for future viewing. The recording captures audio, video, and screen sharing activity, and you can share it securely across your organization.

A recording will expire and be automatically deleted after a set period of time. The length of time it's available is set by your admin, but you can change the expiration date of any given recording. For more info, see [Manage the expiration of a meeting recording](#page-4-0).

#### **Notes:**

- Meeting recordings won't capture whiteboards, annotations, shared notes, and also won't include videos or animations embedded in PowerPoint Live presentations.
- When you view a meeting recording, you'll see no more than four peoples' video streams at once.

### **In this article**

- [Start recording](#page-1-0)
- [Stop recording](#page-3-0)
- [Find recordings](#page-3-1)
- [Who can start or stop a recording?](#page-3-2)
- [Manage the expiration of a meeting recording](#page-4-0)
- [Privacy](#page-6-0)
- [Troubleshoot recordings](#page-6-1)
- [Want to know more?](#page-7-0)

#### **Important:**

- [As of August 2021, Teams meeting recordings are no longer saved to Microsoft](https://stream.microsoft.com/) Stream. All recordings are now saved to [OneDrive and SharePoint](https://docs.microsoft.com/MicrosoftTeams/tmr-meeting-recording-change).
- If your organization still uses Stream, please note:
- After the recording has stopped, it's processed (which could take a while) and saved to Microsoft Stream, and then it's ready to play.
- The person who started the recording receives an email from Microsoft Stream when the recording is available. It also shows up in the meeting chat—or in the channel conversation if you're meeting in a channel.
- If an admin has [set a company policy](https://docs.microsoft.com/en-us/stream/company-policy-and-consent) for saving to Microsoft Stream, you need to accept it before starting the recording.

## <span id="page-1-0"></span>**Start recording**

When you start recording a meeting, you also turn on [live transcriptions](https://support.microsoft.com/en-us/office/view-live-transcription-in-a-teams-meeting-dc1a8f23-2e20-4684-885e-2152e06a4a8b) (if your IT admin allows transcriptions).

1. Start or join the meeting.

2. Go to the meeting controls and select **More actions**  $\cdots$  > **Start recording**.  $\Box$  $\times$ 

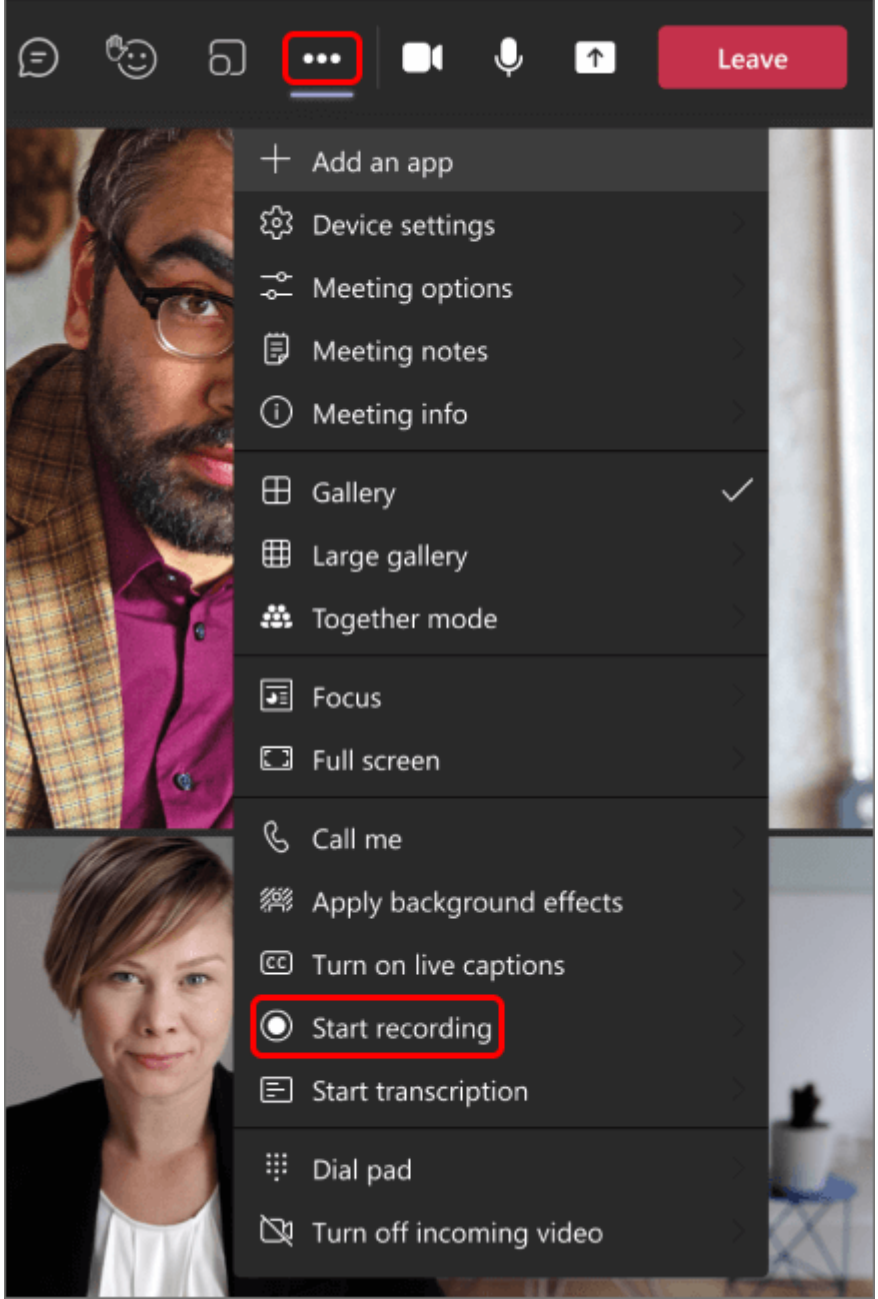

Everyone in the meeting gets notified that recording and transcription have started.

△ Recording and transcription have started. Let everyone know they're being recorded and transcribed. Privacy policy

#### **Notes:**

- You can't make multiple recordings of the same meeting at the same time. If one person starts recording a meeting, that recording will be stored on the cloud and available to all participants.
- Meeting participants have the option of viewing the transcription during the meeting. For details, see [view live transcription.](https://support.microsoft.com/en-us/topic/7a1401ec-73b4-431d-875a-8b6af82b3e15)

### <span id="page-3-0"></span>**Stop recording**

- 1. Go to the meeting controls and select **More actions** .
- 2. Choose one of the following:
	- **Stop recording**: Stops the recording and live transcription.
	- **Stop transcription**:Stops just the live transcription. The recording continues until you select **Stop recording**.

### <span id="page-3-1"></span>**Find recordings**

Recordings are available in different places depending on the type of meeting.

- The recording is processed and saved to SharePoint if it was a channel meeting or OneDrive if it was any other type of meeting.
- The meeting recording shows up in the meeting chat or channel conversation (if you're meeting in a channel).

**Note:** For now, guests and external attendees can view the recording only if it's explicitly shared with them.

## <span id="page-3-2"></span>**Who can start or stop a recording?**

Anyone who meets the following criteria can start or stop a recording, even if the meeting organizer isn't present.

- Has one of the following licenses: Office 365 Enterprise E1, E3, E5, F3, A1, A3, A5, M365 Business, Business Premium, or Business Essentials.
- Has recording enabled by an IT admin.
- Isn't a guest or from another organization.

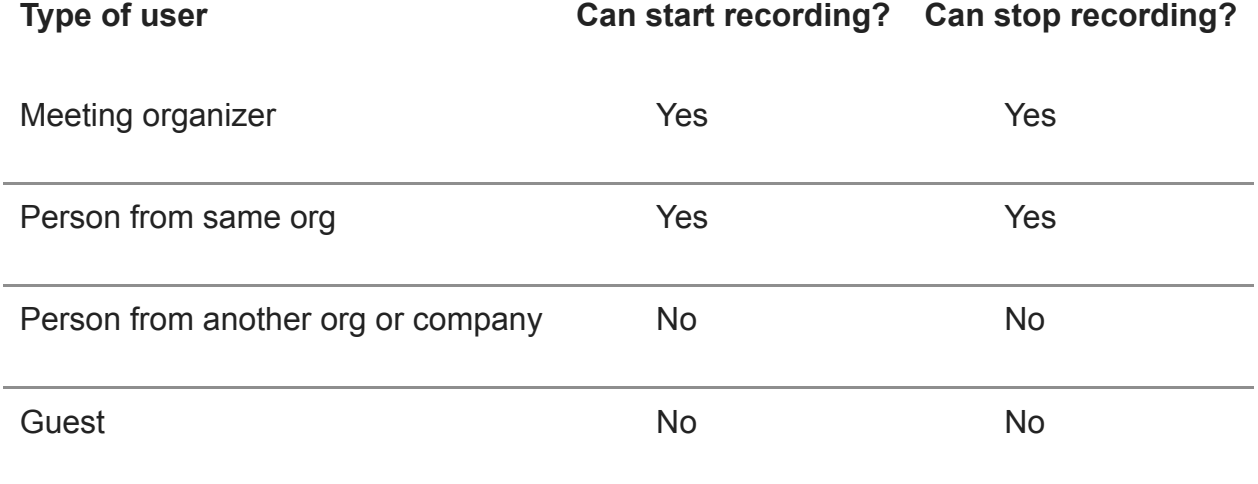

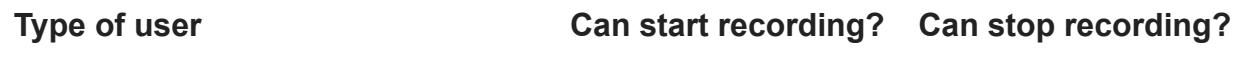

Anonymous No No No No No

#### **Notes:**

- Recording continues even if the person who started the recording has left the meeting.
- The recording stops automatically once everyone leaves the meeting. If someone forgets to leave, the recording automatically ends after four hours.
- If one of the participants has a policy for compliance recording, the meeting will be recorded according to the policy even if that participant is from another org.

# <span id="page-4-0"></span>**Manage the expiration of a meeting recording**

Your admin's settings determine whether (and when) a recording will expire. If your recording has an expiration date, you'll see a message indicating that when the recording pops into the meeting chat after the meeting ends.

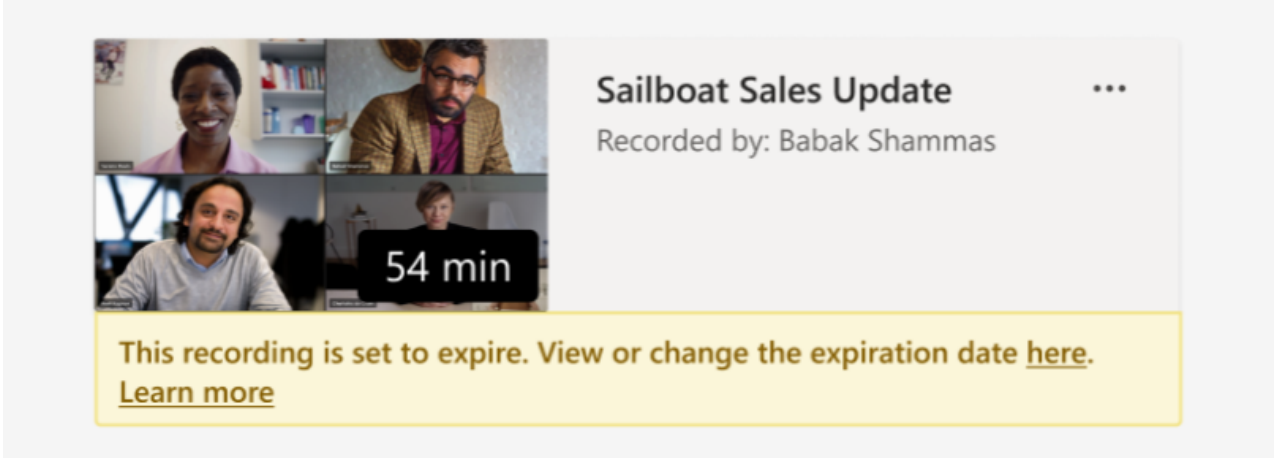

Open the details pane to view or change the expiration date.

There are a couple of different ways to get there:

- 1. Click on the recording to open it in your browser. Once the browser page has opened, select  $\odot$  in the upper right to open the details pane.
- 2. Or, go to **My files** in your OneDrive or SharePoint site and view as a list. Mouse over the recording in question, select **Show actions** (the three vertical dots to the right of the file name), and then choose **Details**.

When the details pane is open, look for **Expiration date**. Here's where you'll see the date that's currently set.

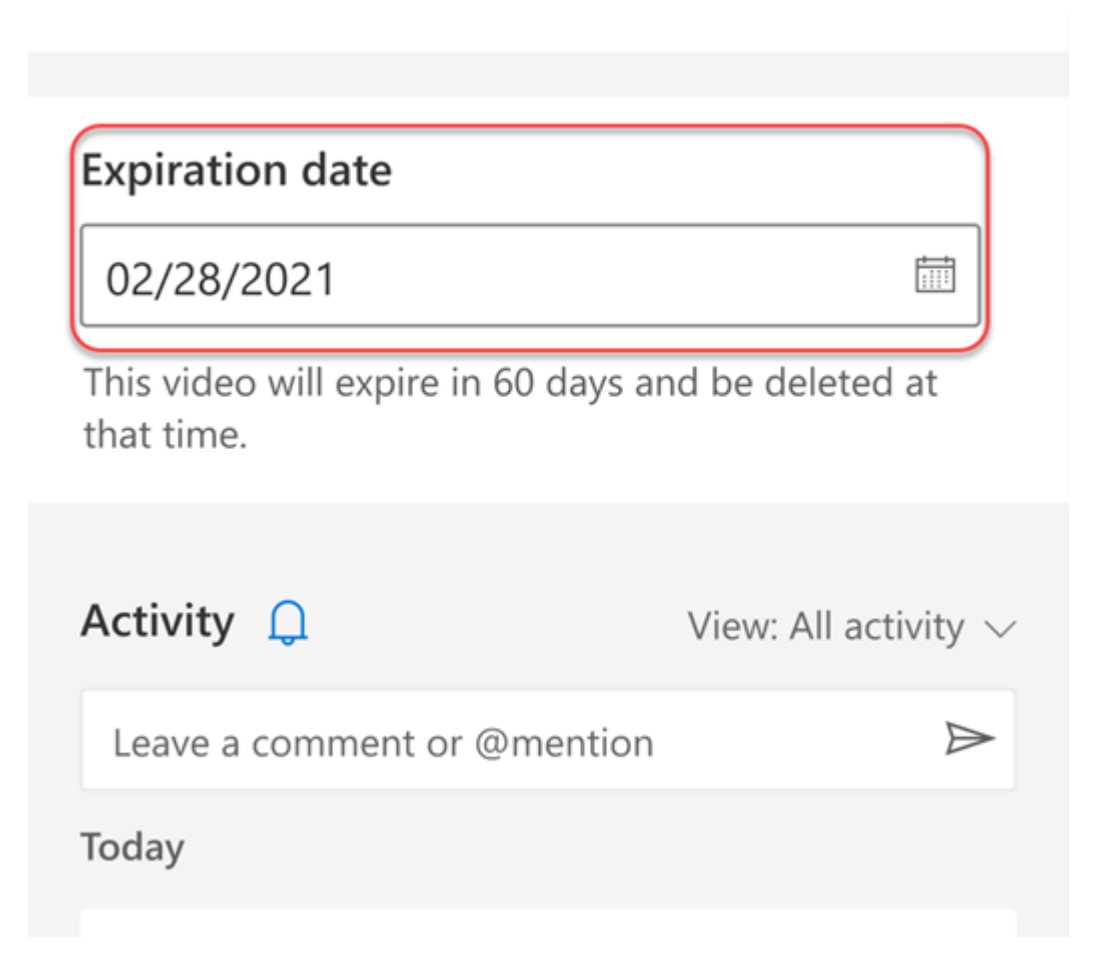

Open the drop-down to see your options for changing the date. Extend the recording's availability for a certain number of days, or pick a specific date on the calendar. You can also choose **No expiration** if you don't want it to be deleted.

# **Expiration date**

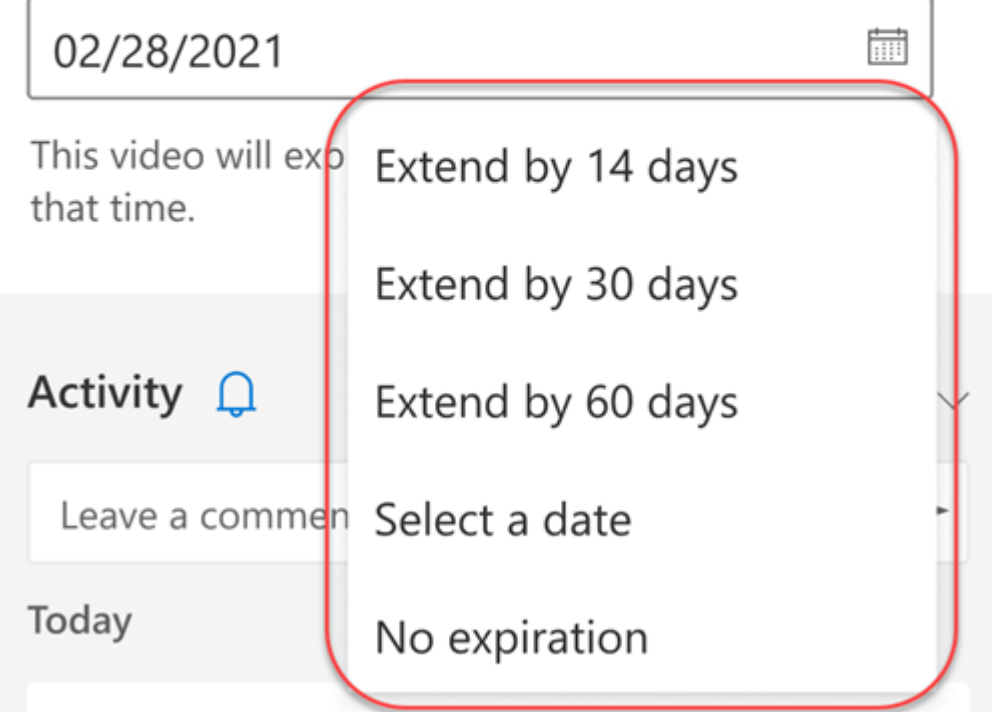

#### **Notes:**

- The message indicating that your recording will expire will persist on the recording in the chat even if you remove the expiration date. But don't worry—if you've selected **No expiration**, it won't expire.
- The owner of the recording will get an email when it expires. At that point, they'll have up to 90 days to recover it from the recycle bin. Once recovered, the recording will no longer expire automatically.
- Watching the recording won't affect the expiration date.  $\bullet$
- More info for admins can be found [here](https://docs.microsoft.com/en-us/MicrosoftTeams/meeting-expiration#changes-to-meeting-expiration).

#### <span id="page-6-0"></span>**Privacy**

When a meeting recording starts, Teams shows a notification to all participants on the Teams desktop, web, and mobile apps, as well as to people who joined via phone.

In some places, you legally need to get everyone's permission before you can record them. Make sure you know the rules before you start.

For more information, see the [Microsoft Privacy Statement](http://aka.ms/teamsprivacy).

## <span id="page-6-1"></span>**Troubleshoot recordings**

If you're having problems recording a meeting, you'll probably need the help of an IT admin to work through them. Keep these things in mind as you move forward:

- Both the meeting organizer and recorder must have one of the following licenses: Office 365 Enterprise E1, E3, E5, F3, A1, A3, A5, M365 Business, Business Premium, or Business Essentials.
- An IT admin must provide a recording license to both the meeting organizer and the recorder.
- Guests or federated users can't record meetings or calls.

# <span id="page-7-0"></span>**Want to know more?**

[Play and share a meeting recording](https://support.microsoft.com/en-us/office/play-and-share-a-meeting-recording-in-teams-7d7e5dc5-9ae4-4b94-8589-27496037e8fa)

[Delete a meeting recording](https://support.microsoft.com/en-us/office/delete-a-meeting-recording-in-teams-b1ff8102-72da-4a6c-9979-d03a55d9b65d)

[Edit a recording transcript](https://support.microsoft.com/en-us/office/edit-the-transcript-of-a-meeting-recording-in-teams-2f461386-e39a-4444-b9e2-5787da1da11b)